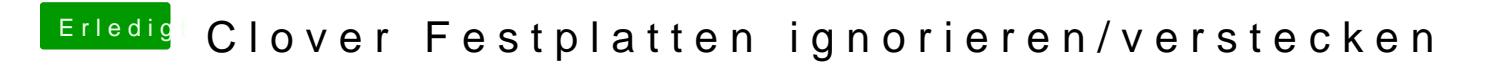

Beitrag von ph0en1xs vom 22. Oktober 2015, 11:04

Hallo Freunde

Der Wechsel von Chamäleon zu Clover ging eigentlich problemloser als erwa Habe jetzt nur noch ein Problem

Ich habe 4 Festplatten (mit diversen Partitionen) im System hängwing Beim S bis ich zum Cloverscreen komme, der dann so aussieht (windoxe hängt SATA IDE Portund kommt deshalb zuerst)

Ich würde die Hdds gerne neu sortieren. Und gerne würde ich au© SXden Clov und Win Platte beschränken um den Startvorgang zu beschleumuigeanuf Am lie die Boot Volumes. Z.B. kann Clover ja gerne mal komplett meine ignorieren.

Bekomme ich das mit sowas hin? <key>Ignore Partition</key>  $\leq$ string > hd(0,1) hd(1,1) < /string >

Hier hab ich auch noch gelesen [http://www.hackintosh-forum.de &age=Thread&](https://www.hackintosh-forum.de/index.php/Thread/24253/?page=Thread&threadID=24253)threadID=24253

Aber irgendwie blicke ich noch nicht ganz durch. Hab mir über den Systembericht mal die ganzen UUIDs angesehbeimReichen GUI Reiter? Oder muss ich mehr beachten. Bin da gerade etwas überfordert

EDIT: Aso Clover ist 3292 Legacy

Beitrag von crusadegt vom 22. Oktober 2015, 13:30

wenn ich mich nicht irre, kannst du im Clover Configurator genau ang gezeigt werden sollen und welche nicht

Beitrag von ph0en1xs vom 23. Oktober 2015, 11:52

Ok werde ich mich nächste wohl nochmal damit beschäftigen. Aber configurator nicht so einfach aus. Oder bin ich da im falschen Einstellungsfe

Beitrag von QSchneider vom 23. Oktober 2015, 12:02

Nein, dies würdest du im Bereich "GUI" einstellen, ausserdem kannst du i einstellen, wo Clover überall scannen soll - dies verkürzt die preboot-time. Im Bereich "Boot" kannst du dafür aber festlegen, welches deine Defaultb und wie lange du den Clover-Screen anzeigen lassen möchtest.

edit - welche Clover-Configurator Version verwendest du ? Aktuell wäre 4.24

Beitrag von ph0en1xs vom 23. Oktober 2015, 18:02

Nee klappt nicht. Egal wo ich es eintrage. Weder unter Hide mit Volumennamen Auch nicht unter Custom mit Volumen oder UUID noch unter Legacy mit UUID oder Volumennamen.

Bei Custom weiß ich aber auch nicht genau was bei path rein kommt. UUID oder Relativer Pfad zum UEFI oder disk2s2 oder sowas?

Kann mir mal einer n Bild schicken wie es bei ihm eingetragen ist unte nett.

Beitrag von QSchneider vom 25. Oktober 2015, 09:59

Schau dir doch bitte mal die doku ht $z_{\text{pu}}$ ://clodveer- P [wiki.zetam.org/Configuration](http://clover-wiki.zetam.org/Configuration/GUI#Scan)/GUI#Scan

Dann sollte vlt klarer werden, was bei scan, custom und hide erwarte einzelnen Punkte bedeuten.

Kurz gesagt mit scan grenzt du ein, wonach clover vor Darstellung des boo je weniger, je schneller. Findet er nicht das gewünschte, kann man custom e Mit hide blendet man bootentries aus, dies kann als gui oder name angegebe Weniger ist da auf jeden Fall mehr, also entferne doch einfach mal deine Eingaben auf und versuche es dann Schritt für Schritt einzugrenzen.

hoffe dies hilft dir weiter...

Beitrag von ObiTobi vom 27. Oktober 2015, 21:24

Ich hänge mich hier dran. Ich habe genau das gleiche Problem u.U Verständr Aus der eben verlinkter Doku verstehe ich

Code

1.<key>Hide</key>

 $2 -  $arctan y >$$ 

3.<string>WindowsHDD</string>

4.<string>HD(1,GPT,E223FF7F-F2DA-4DBB-B765- 756F2D95B0FE)</string>  $5.$ 6. 7. 8.Hide a partition with given name or GUID.

Musste eben entweder Name der Volumen oder die GUID eingetragen we Windows Platten geht - klappt hier auch beides nicht.

Wenn ich die Doku nicht ganz falsch verstehe, musste es aber ausreichend sein.

Beitrag von griven vom 27. Oktober 2015, 21:28

Richtig ist entweder Name oder GUID aber nicht beides. Bei den Window obendrein ein wenig aufpassen denn da sind 2 Partitionen drauf e Windows Partition und einmal eine der NT loader selbst. Wenn die Windo nicht erwünscht sind müssen auch beide ausgeblendet werden.

Beitrag von ObiTobi vom 27. Oktober 2015, 21:51

Ja das weiß ich. In meinem Fall will ich eine Datenplatte (EBV) u (Windows) deaktivieren. Die BootPartition soll bleiben, damit ich eben Windows

Allerdings damit habe ich auch so Schwierigkeiten. Wenn ich Windowsplatte wähle (Windows 10) dann startet Windows nicht richtig. Spric und in dem Moment wo die Anmeldemaske kommen soll, gehen beide Schir Windows über F12 und wähle die Platte geht alles ganz normal.